## **ITNRides Cheat Sheet Unable to Assign a Ride to a Driver**

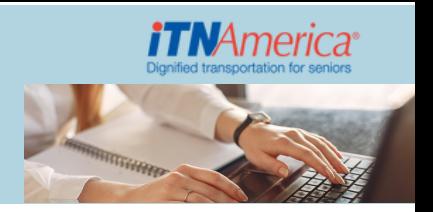

## When you run into this problem, follow this troubleshooting list to find a resolution.

- **Check the driver's available times** do they make sense? 1.
- **Check the driver's CAP** (capacity) is there a number in the field? If no number 2. under CAP, there is a problem with the driver's vehicle.
- **Check the rider's Customer Preferences**: 3.
	- Does the rider have a service animal if yes, does the driver have a dog icon? a.
	- b. Does the rider have NO High Vehicle if yes, does the driver have a high vehicle icon?
	- c.Does the rider require a full-sized vehicle if yes, does the driver have full-sized vehicle checked on his vehicle?
	- d. Does the rider have more than two mobility aids (a cane is not counted) if yes, does the driver have a 2 under CAP? à a walker and a wheelchair are 2 mobility aids.
	- e. If the rider has a wheelchair, does the driver "Willing to load/transport wheelchair" checked on their contact record?
- 4.Is the driver's service area (miles) sufficient for the ride?
- 5. Does the driver have enough time to get from one ride to another check all rides even if assigned by ESRI?

**IMPORTANT NOTE:** before a driver's availability is deleted or reduced - the driver must be removed from his rides.